## 社團法人台北市醫事檢驗師公會

## 堅定前行,關鍵的力量~112 年度會員聯誼餐會

一、時 間:112 年 11 月 17 日(星期五)

17:30~18:00 報到,18:00~21:00 餐會

- 二、地 點:大直典華會館 6 樓大花田盛事廳(台北市中山區植福路 8 號)
- 三、對象費用:a.會員本人 **300** 元,請攜帶身分證報到並領取摸彩券。
	- b.長青會員 **300** 元,請攜帶身分證報到,無參與摸彩。
	- c.會員眷屬**(**需有安排座位者皆算**) 800** 元,無參與摸彩。

\*報名繳費後,恕不退費。

- 四、名 額:**800** 名,額滿為止。
- 五、報名日期:延長至 **11** 月 **5** 日**(**星期日**)**截止,以繳費日期為憑。
- 六、注意事項:
	- (1) 為使餐會之順利進行,未能到場之出席人員空位,本會有權利主動 進行預訂座位之調整。
	- (2) 為維會員權益,請勿冒名參加。
- 七、活動報名網址:<http://www.taipeimt.org.tw/FontCourse/List> 台北市醫檢師公會會員、長青會員,請登入後報名,請參考附件1。
	- 說明:1、網路報名可同時新增 **10** 名(報名者要參加請務必新增自已),最 多 **10** 人為一桌,若希望同一桌者,請務必輸入同一張報名表。
		- 2、※繳款方式說明:請會員至下列網址(需登入)"列印繳費單"。
		- (1) [https://mtorg.taipei/app/fee\\_print\\_lkgo/](https://mtorg.taipei/app/fee_print_lkgo/)
			- 帳號:身分證字號
			- 密碼:預設身分證後 5碼+出生月日4碼或自行修改過的密碼。 (同公會網站密碼)

如無法登入,請於上班時間電洽公會 02-2322-5455 周漪雯小姐。

- (2) 請依網路報名,選擇身份及人數後產生繳費單(可於備註註明代繳 姓名),請確認繳費金額是否正確,再依(3)方式(擇一)進行繳費。
- (3) a.至台灣銀行臨櫃(手續費 10 元):繳費單第一組條碼
	- b.透過 ATM 或手機 APP 轉帳:

代碼 004 輸入繳費單第 1 組條碼之 14 號碼

- c.至郵局繳費:繳費單第二組條碼
- d.至超商繳費:繳費單第三組條碼
- 3、預計 11 月 15 日將桌次名單公告於公會網站

[http://www.mt.org.tw/taipeicity](http://www.mt.org.tw/taipeicity%0d)

4、會員摸彩:限會員本人於現場憑身分證或有相片之證件親自

領取獎品**(**獎品有 **I PHONE 15)**

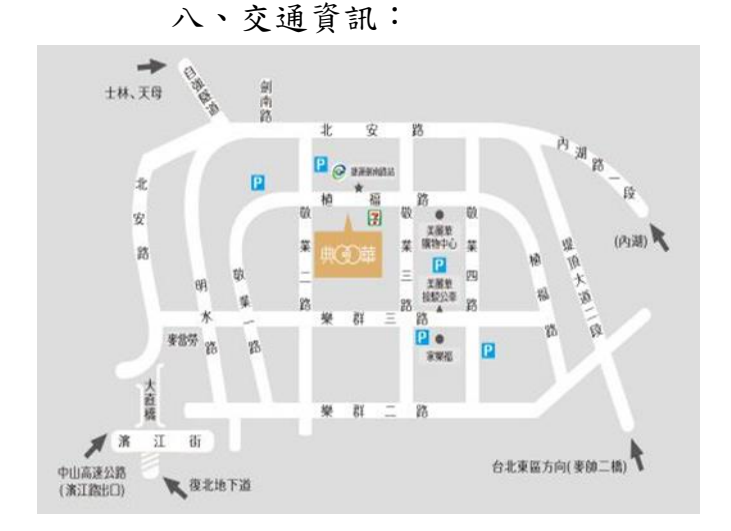

附件一

- \*捷運資訊:文湖線 劍南路站 2 號出口 (步行約 1 分鐘)
- \*美麗華接駁車:淡水線劍潭站至美麗華 (步行約 5 分鐘),以美麗華網站資訊為主
- \*停車資訊:大直典華 B2 停車場(車位有限) 或鄰近 收費停車場

\*公車資訊:

 劍南路站/美麗華(步行約 3 分鐘): 28.33.72.208.222.287.247.256.267.268.286.553 620.646.645.902.556.683.681.957.955.1801.1573 紅 2. 紅 3. 棕 20. 藍 7. 藍 20(區). 藍 26. 綠 16. 內湖幹線

## 台北市醫檢師公會活動線上報名系統使用手冊

1. 若使用 IE 或 Microsoft Edge 瀏覽器,需 9.0 版以上版本,開啟台北市醫檢 師公會報名系統網頁,網址: http://www.taipeimt.org.tw/FontCourse/List , 開啟後即進入報名系統 網首頁,請點選位於左方的"登入"按鈕以登入使用系統。

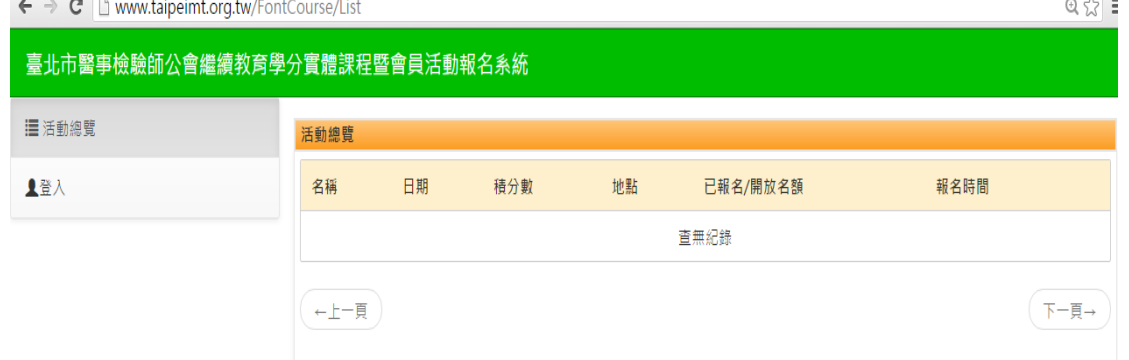

- 2. 點選"登入"按鈕後,請選擇"一般會員" 、"長青會員"選項。 註一: 有辦理入會程序者皆為"一般會員",請點選一般會員即可。
	- 註二 : 帳號為身分證字號/居留證號,

密碼預設為身分證字號/居留證號後五碼+出生月日 共九碼。

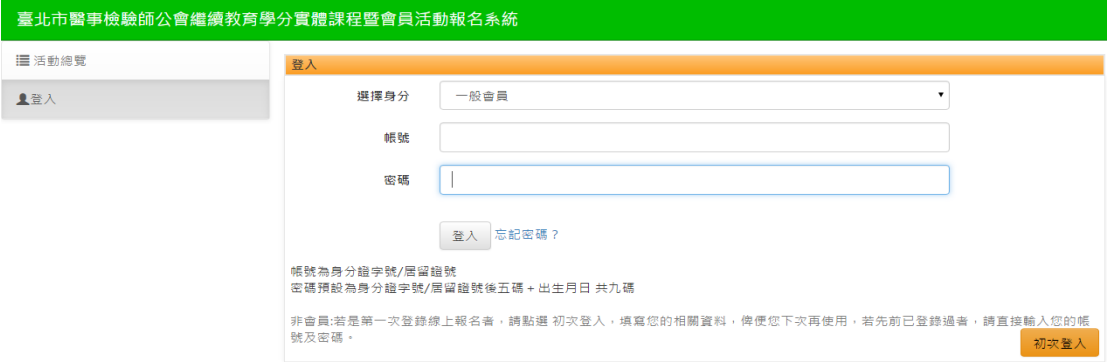

3. 點選『活動總覽』,找到活動名稱按下右方『報名』。

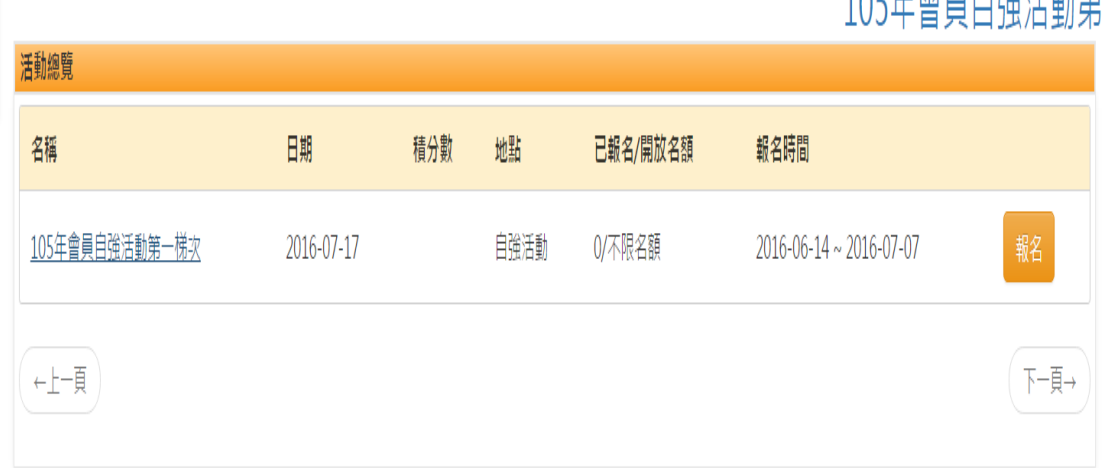

4. 點選右下角"新增",10人為1桌,將要報名的人員資料(報名者若要參加 也要新增)一一登入後,按下方"報名"即可報名完成。 Ps:若希望同一桌者,請務必輸入同一張報名表。

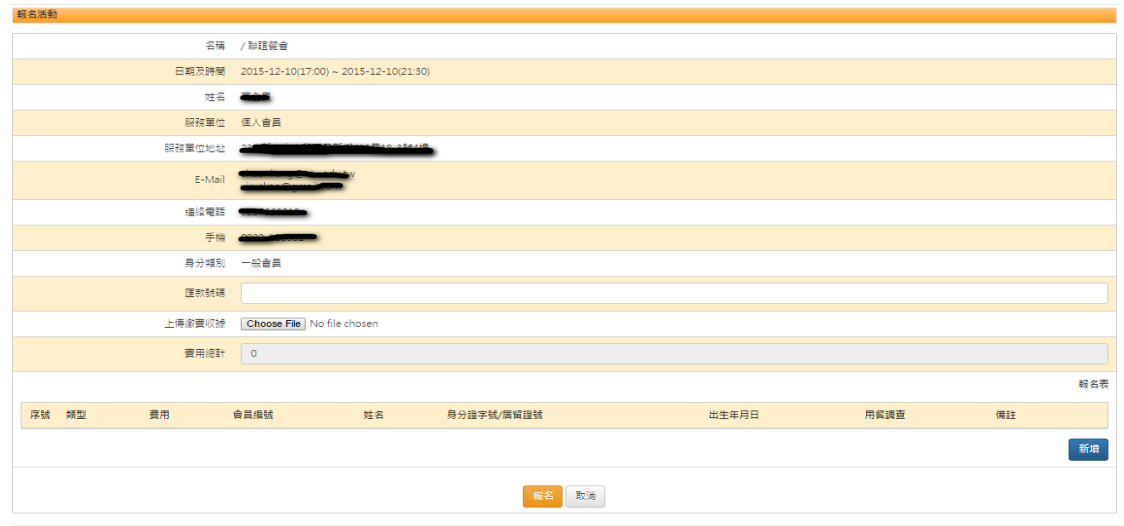

5. 後續若要取消報名,登入後點選『我的課程』即可。

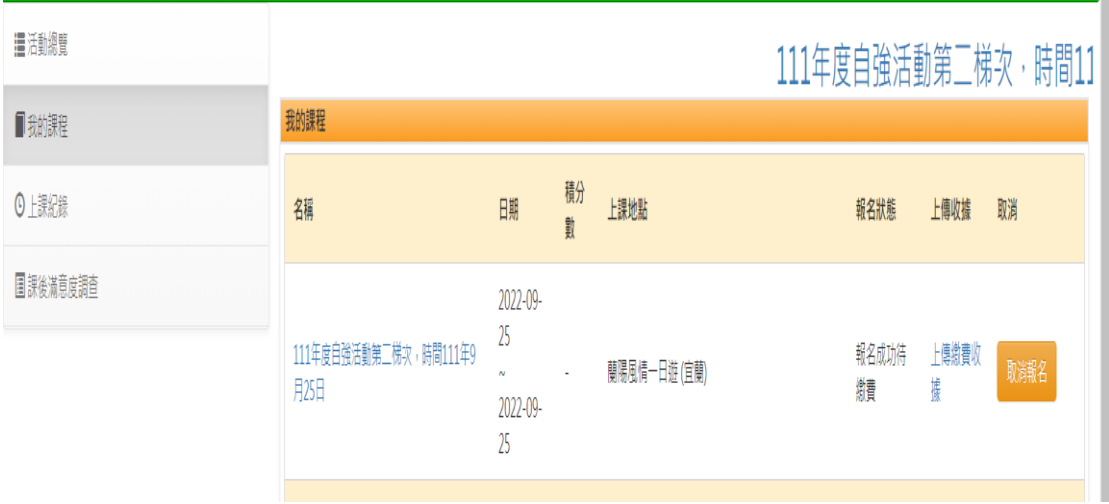